# **Taxes Profiles**

**In this article**

- [Section overview](#page-0-0)
- [Advanced Search](#page-0-1)
- [Creating a New Taxes Profile](#page-1-0)
- [Tax Values Management](#page-3-0)

# <span id="page-0-0"></span>Section overview

**Taxes profiles**, equally as [Time profiles](https://docs.jerasoft.net/display/VCS321/Time+Profiles), is a JeraSoft Billing tool that makes the process of clients' [rate tables](https://docs.jerasoft.net/display/VCS321/Rate+Tables) management exceptionally agile. Taxes profile is a **set of tax rules** that can be applied to client's rate tables in different taxation schemes. This section allows you to add, edit, and delete profiles and is presented in the form of a table with the following columns (see screenshot):

Screenshot: Taxes Profiles section

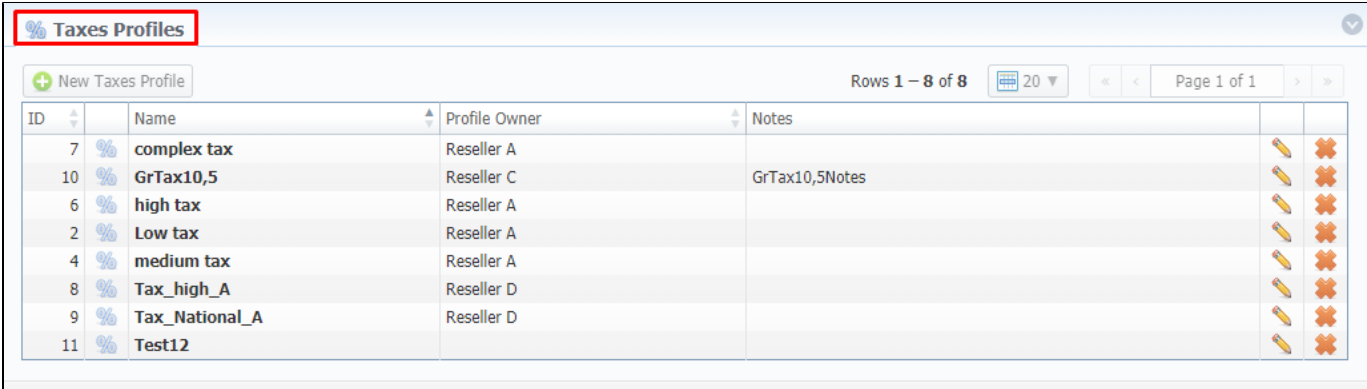

About 0.0700s

© 2004-2017 JeraSoft. All Rights Reserved.

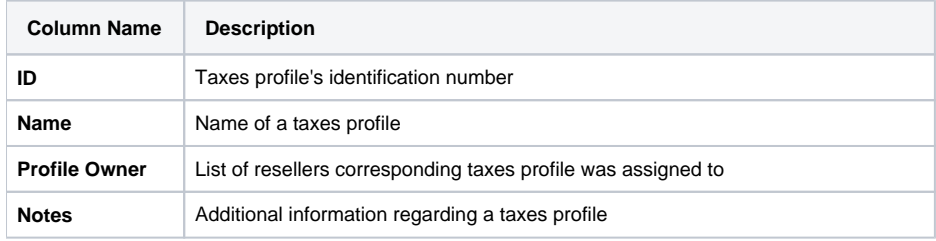

Functional **buttons/icons**, presented in the section, are as follows:

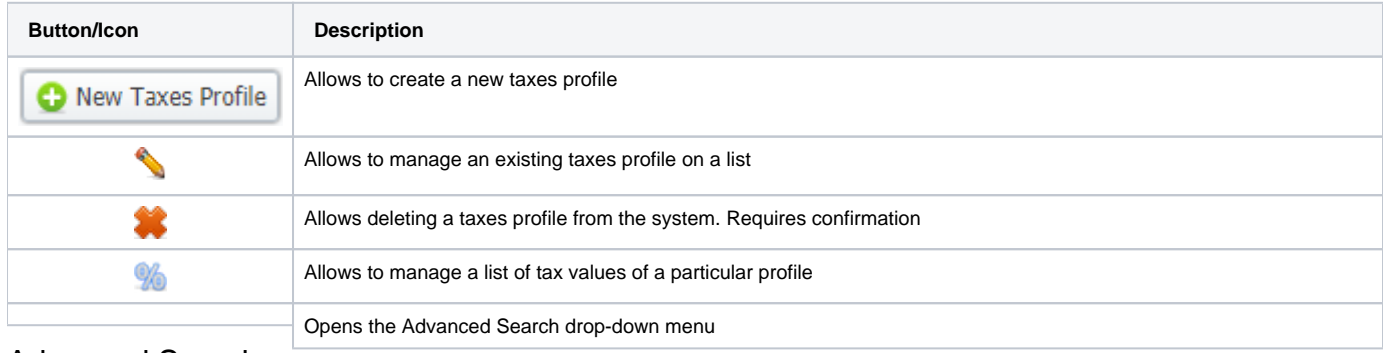

## <span id="page-0-1"></span>Advanced Search

In the top right corner of the section above the table, an **Advanced Search** drop-down menu is located. By clicking on a blue downward arrow **in the top** icon, a drop-down menu with the following structure is displayed:

Screenshot: Advanced Search drop-down menu

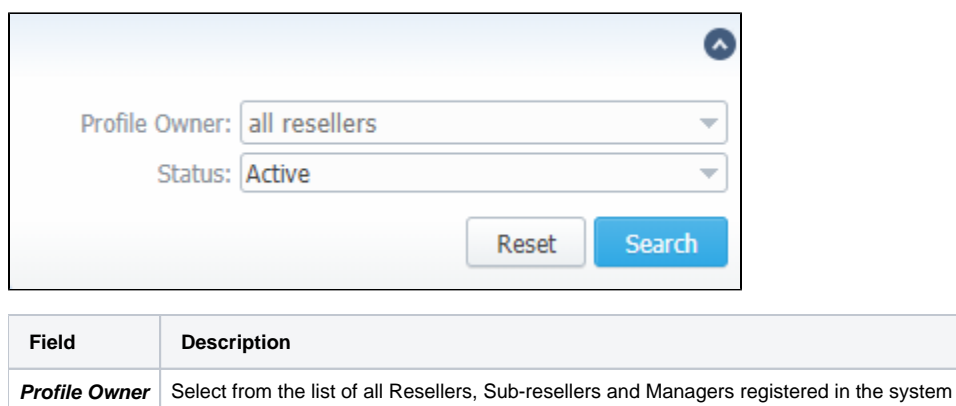

**Status**<br>To apply the specified search criteria, click the **Search** button; to cancel the applied parameters, click the **Reset** button.

**Active**

# <span id="page-1-0"></span>Creating a New<sup>rehiye</sup>es Profile

To create a new profile, you need to:

- Click the **New Taxes Profile** button
- Fill in mandatory fields (specified in the table below)
- Click the **OK** button

Starting from **JeraSoft Billing v3.21.0**, we have introduced the integration with a third-party tax calculation service called **Compliance**. In addition to **SureT ax** service we had integration with before, now you have one more advanced option to calculate taxes. Please also note that there are no pre-generated taxes profiles in the system anymore.

You can select the type of a taxes profile while creating a profile:

Screenshot: New Taxes Profile window (Customer)

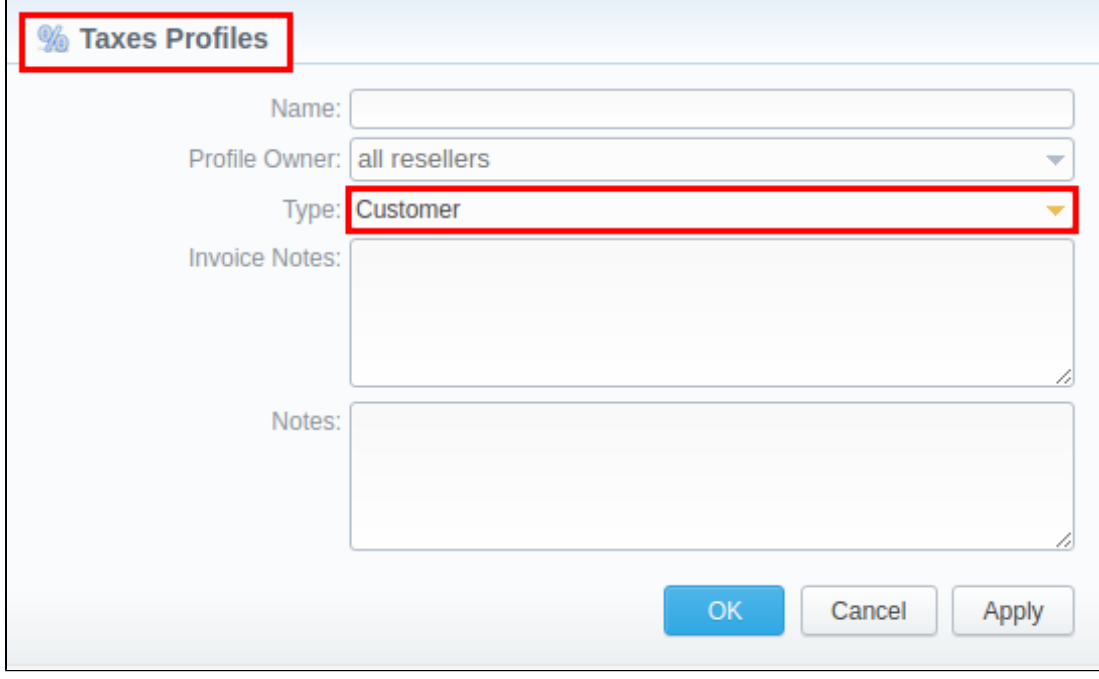

Screenshot: New Taxes Profile window (SureTax)

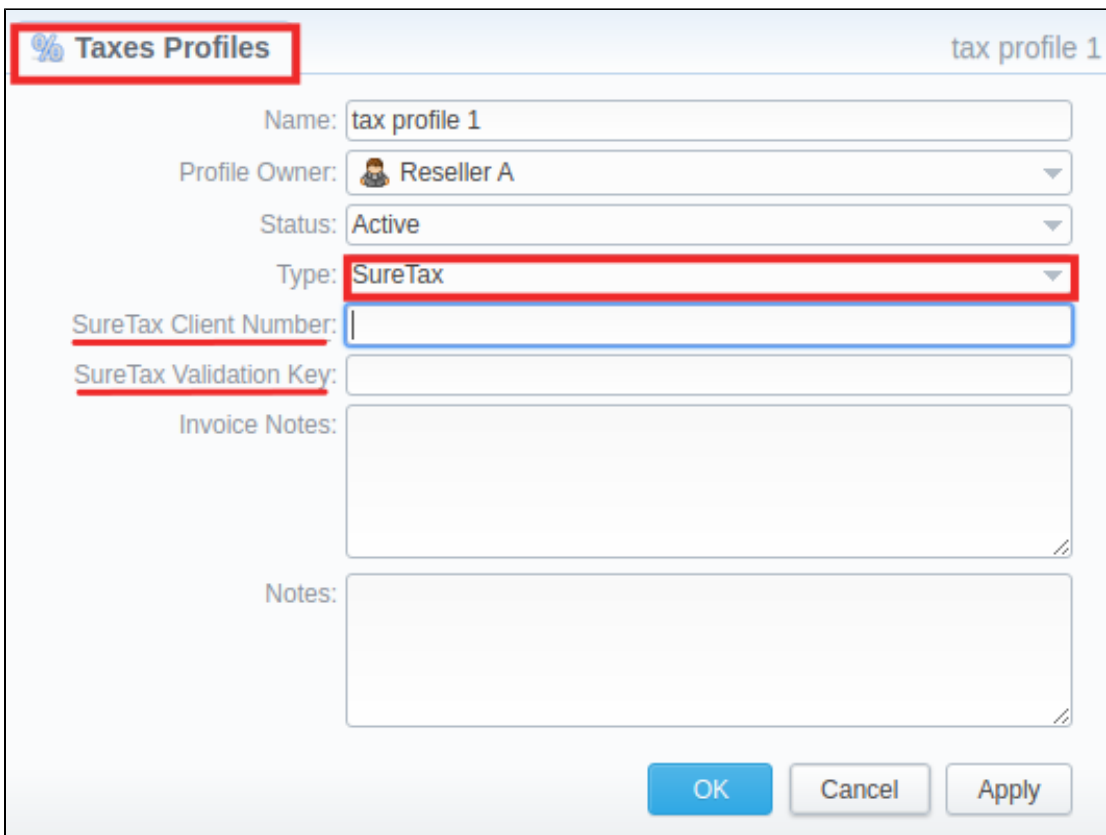

#### Screenshot: New Taxes Profile window (Compliance)

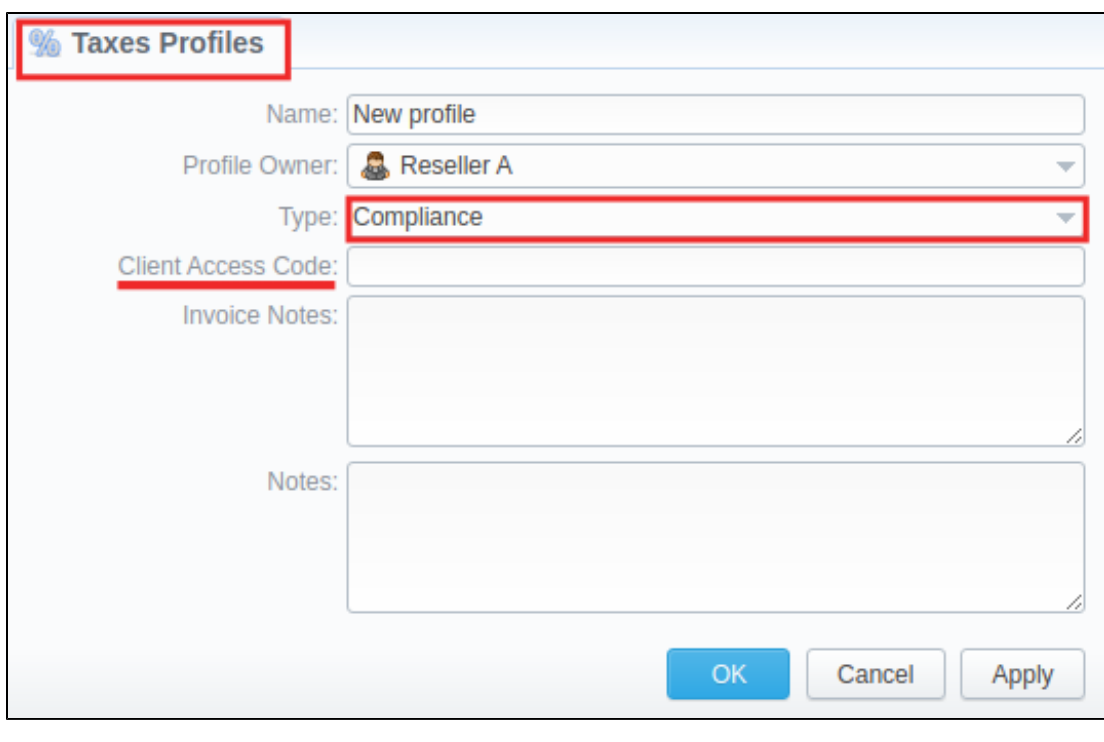

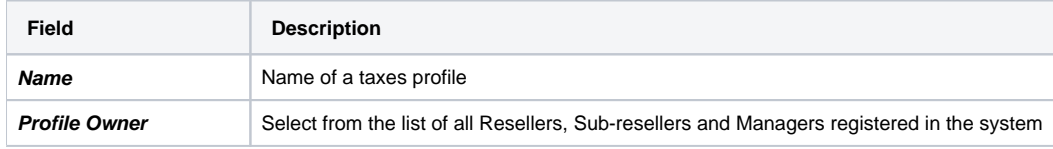

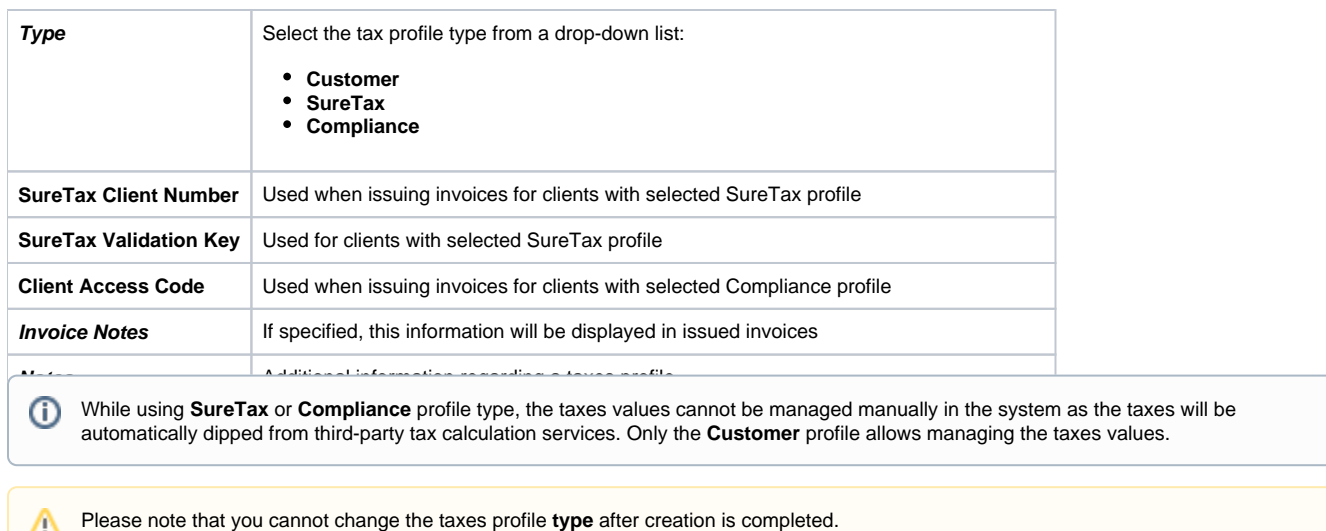

# <span id="page-3-0"></span>Tax Values Management

To manage a tax value within the **Customer** type of the taxes profile, you need to click the **the lich isom** to the left of a corresponding profile name on the list. In the pop-up window, you can add a new rule by clicking **Add Tax Value** or edit already existing values. The structure of a pop-up window is as follows:

Screenshot: Tax Values Management

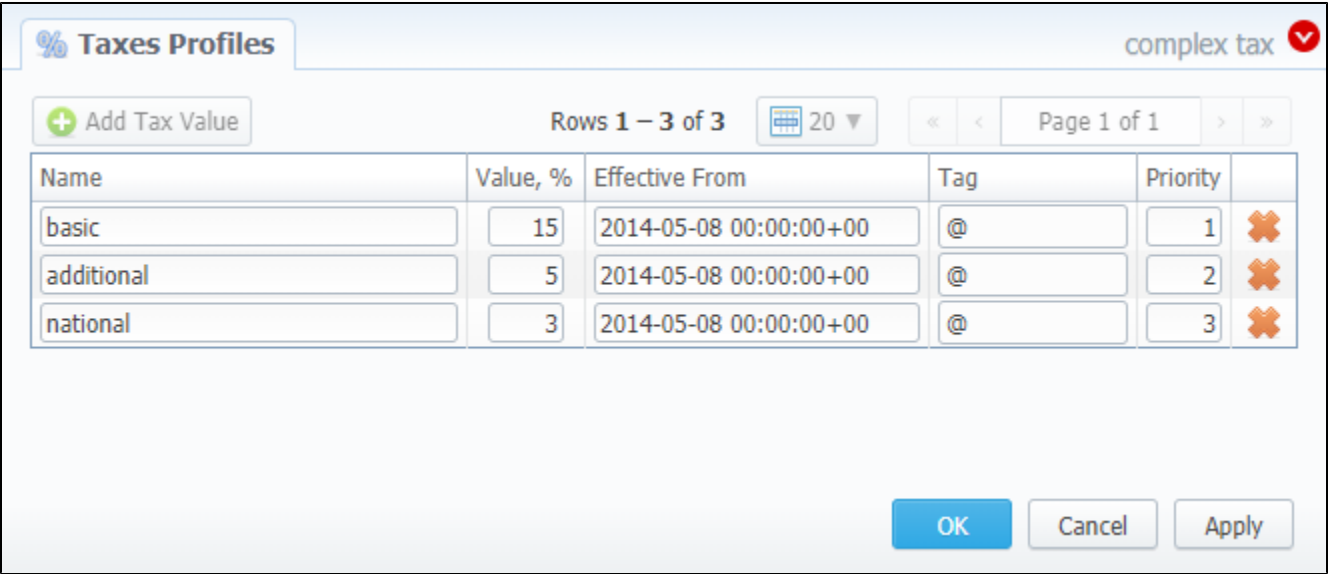

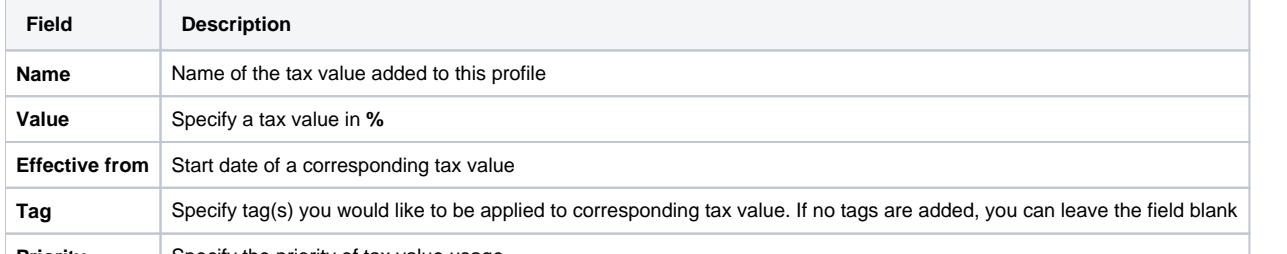

**Priority** Specify the priority of tax value usage

While operating with tax values, you can apply Advance Search to find the value you might be interested in. To do so, click on a red downward arrow vi con in the top right corner of the pop-up window and set the **Status** and **Status Date** fields:

**Status**:

- **current on** if chosen, all tax values with the latest **Effective from** field value will be displayed
- **old for**  if chosen, all tax values, whose **Effective from** field value is **older** in comparison to its current one, will be displayed
- **future for**  if chosen, all tax values, whose **Effective from** field value **> Date**, will be displayed
- **all**  if chosen, **all** tax values will be displayed

**Date** - set the time and date that will be applied for the search.

By default, tax values displayed in a pop-up window are filtered by the **current on** status.

### **Tip**

In cases when you determine a **Priority** status, you basically set the order of the taxation. So, the tax with **Priority 1** will add % tax to operation sum, the tax with **Priority 2** will add tax % to the resulted sum (operation sum + 1<sup>st</sup> tax %). Each following priority will add % tax to operation sum plus all the previous priorities values.

For example:

If operation sum is **100 USD**, and there is a single tax with **Priority 1** and a **value of 10%**, the taxation result will be 10 USD, so full operation plus tax is **110 USD**.

If there are **two taxes** with priorities of 1 and 2, and values of 10% and 20%, respectively, then the **first tax yield** will be **10 USD**, and **second tax yield** will be **22 USD** (because 20% is calculated from sum of operation + previous tax), and total will be **100 + 10 + 22 = 132 USD**.

#### **Warning**

You **cannot** delete or archive a tax profile that is **currently assigned** to the Client, Call Shop, Reseller, or Calling Card